## **GARMIN.**

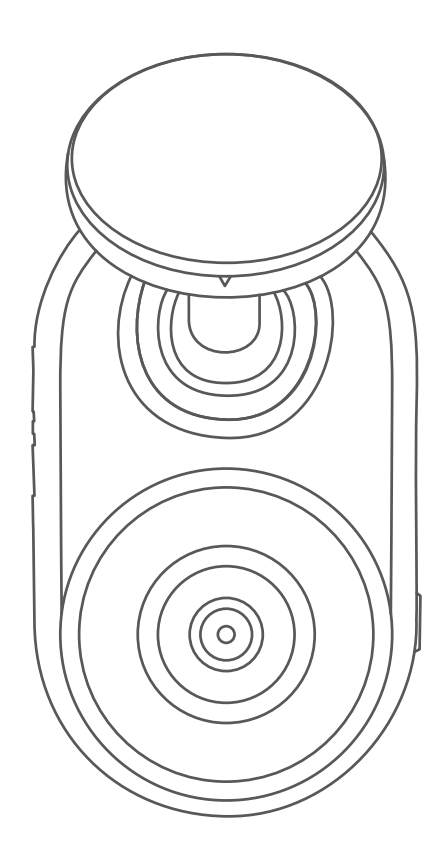

# GARMIN DASH CAM™ MINI

## Manual del usuario

#### © 2019 Garmin Ltd. o sus subsidiarias

Todos los derechos reservados. De acuerdo con las leyes de copyright, este manual no podrá copiarse, total o parcialmente, sin el consentimiento por escrito de Garmin. Garmin se reserva el derecho a cambiar o mejorar sus productos y a realizar modificaciones en el contenido de este manual sin la obligación de comunicar a ninguna persona u organización tales modificaciones o mejoras. Visita [www.garmin.com](http://www.garmin.com) para ver actualizaciones e información adicional sobre el uso de este producto.

Garmin® y el logotipo de Garmin son marcas comerciales de Garmin Ltd. o sus subsidiarias, registradas en EE. UU. y otros países. Garmin Dash Cam™, Garmin Drive™ y Garmin Express™ son marcas comerciales de Garmin Ltd. o sus subsidiarias. Estas marcas comerciales no se podrán utilizar sin autorización expresa de Garmin.

La marca y el logotipo de BLUETOOTH® son propiedad de Bluetooth SIG, Inc. y se utilizan bajo licencia por Garmin. microSD® y el logotipo de microSD son marcas comerciales de SD-3C, LLC. Wi-Fi® es una marca registrada de Wi-Fi Alliance Corporation.

M/N: A03571

El número de registro COFETEL/IFETEL puede ser revisado en el manual a través de la siguiente página de internet.

## Contenido

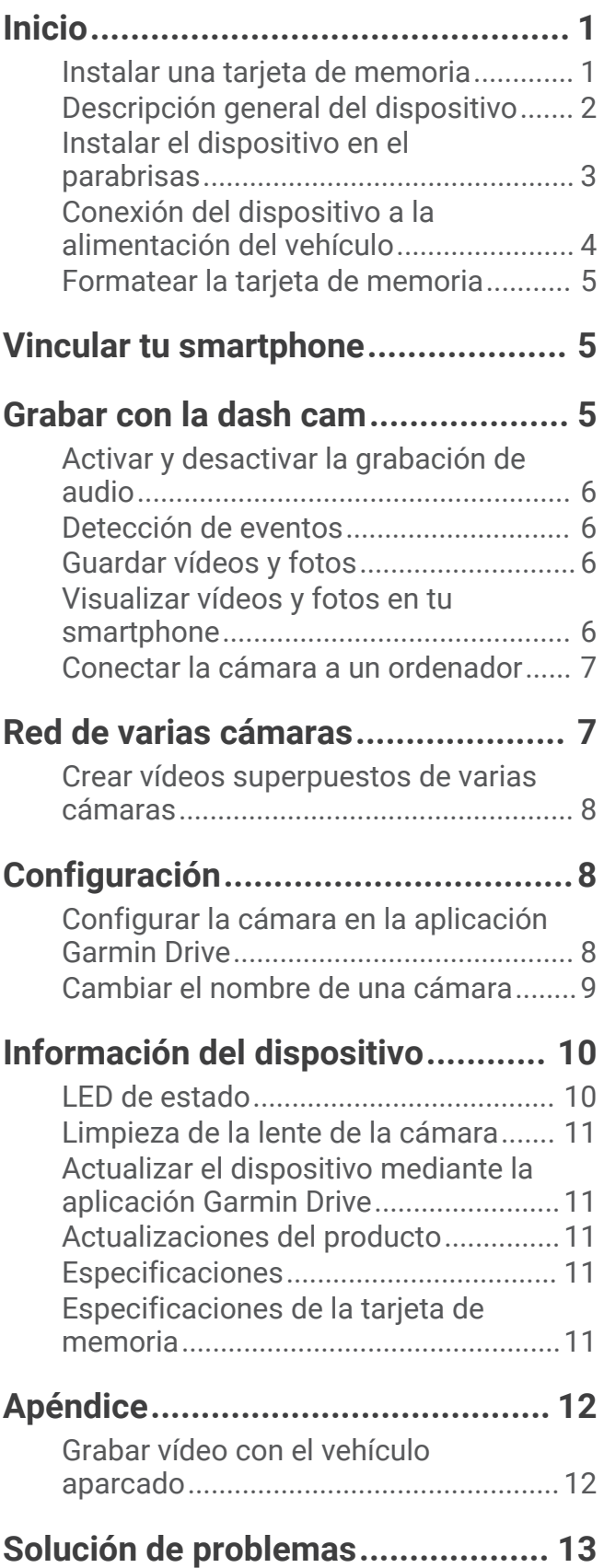

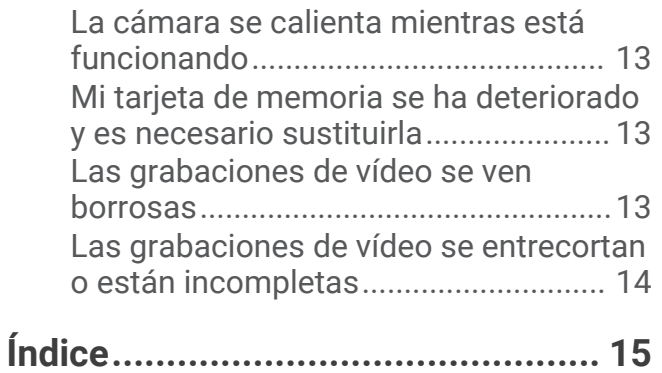

## Inicio

#### **ADVERTENCIA**

<span id="page-4-0"></span>Consulta la guía *Información importante sobre el producto y tu seguridad* que se incluye en la caja del producto y en la que encontrarás advertencias e información importante sobre el producto.

## Instalar una tarjeta de memoria

Para grabar vídeo, debes instalar una tarjeta de memoria compatible (*[Especificaciones de la tarjeta de memoria](#page-14-0)*, [página 11\)](#page-14-0).

**1** Inserta la tarjeta de memoria  $\overline{1}$  en la ranura  $\overline{2}$ .

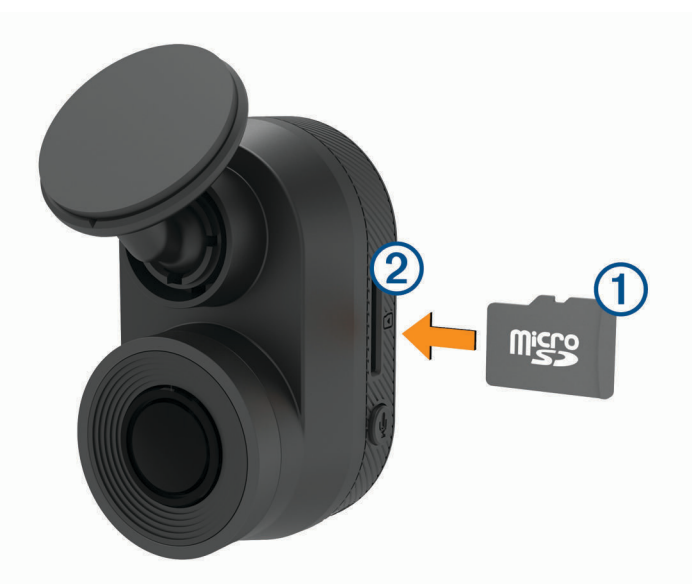

**2** Presiónala hasta que se oiga un clic.

#### Extracción de la tarjeta de memoria

#### *AVISO*

Extraer la tarjeta de memoria mientras el dispositivo está encendido puede dar como resultado una pérdida de datos o provocar daños en el dispositivo.

- **1** Desconecta el cable de alimentación del dispositivo.
- **2** Presiona la tarjeta hasta que se oiga un clic.
- **3** Suelta la tarjeta.

La tarjeta sale de la ranura.

## <span id="page-5-0"></span>Descripción general del dispositivo

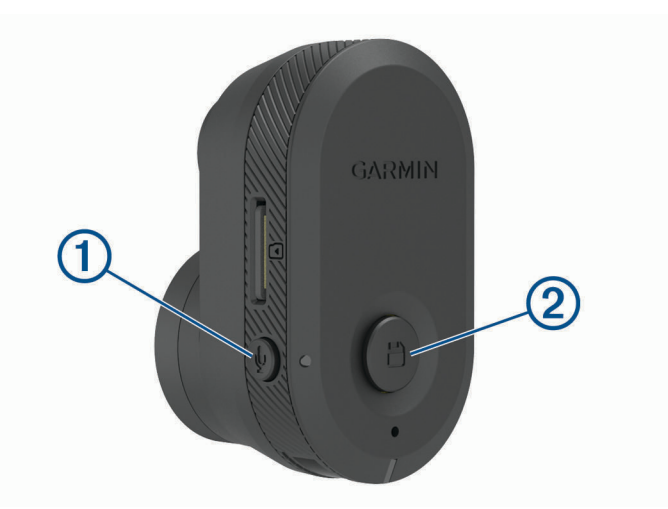

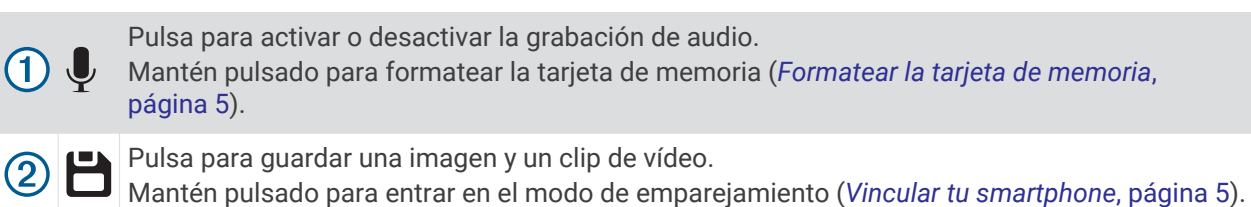

essa suuri kuningas suuri kuningas suuri kuningas suuri kuningas suuri kuningas suuri kuningas suuri kuningas

## <span id="page-6-0"></span>Instalar el dispositivo en el parabrisas

#### *AVISO*

El soporte adhesivo está pensado para una instalación de larga duración y puede ser difícil de quitar. Debes considerar cuidadosamente la ubicación de montaje antes de instalar el soporte.

Para poder instalar el soporte adhesivo en el parabrisas, la temperatura ambiente debe ser de 21 °C a 38 °C (de 70 °F a 100 °F).

- **1** Limpia el parabrisas con agua o alcohol y un paño que no suelte pelusa. El parabrisas debe estar libre de polvo, cera, aceites o revestimientos.
- **2** Retira la película protectora del soporte adhesivo.

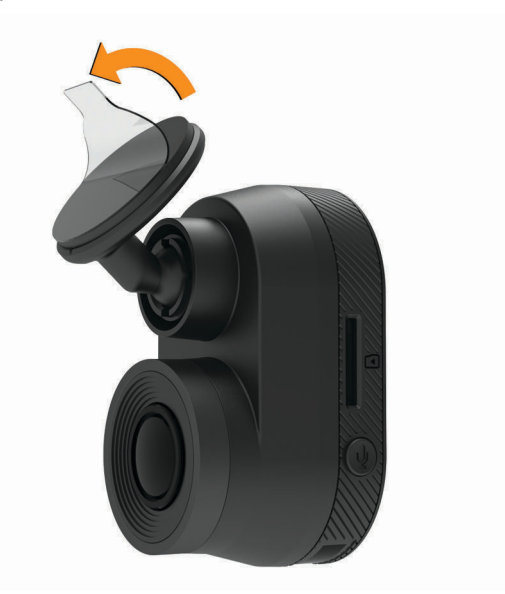

- **3** Coloca el soporte en la ubicación de montaje. **SUGERENCIA:** el adhesivo es extremadamente adherente. Evita que el adhesivo toque el parabrisas hasta que el soporte esté colocado y alineado correctamente.
- **4** Presiona el soporte con firmeza en el parabrisas y mantén la presión durante 30 segundos. De esta forma, te asegurarás de que el soporte adhesivo realice un buen contacto con el parabrisas.

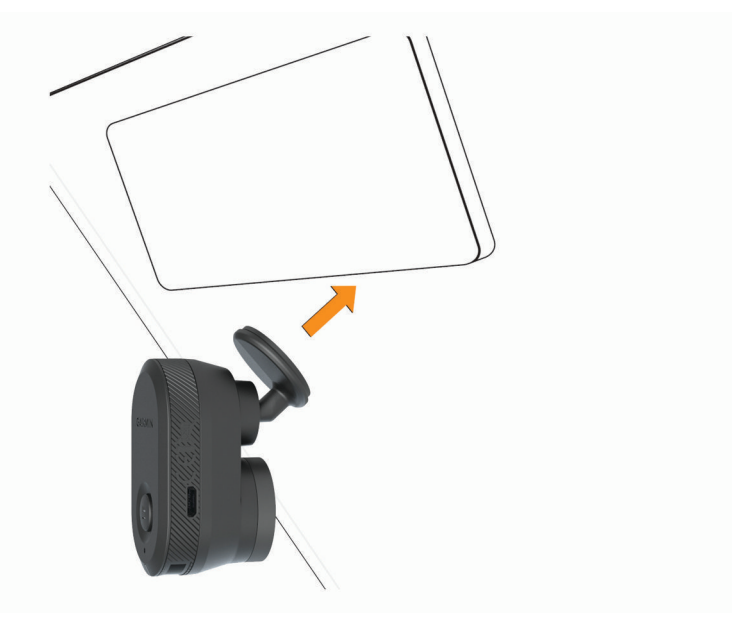

## <span id="page-7-0"></span>Conexión del dispositivo a la alimentación del vehículo

**1** Conecta el cable de alimentación al puerto USB del dispositivo.

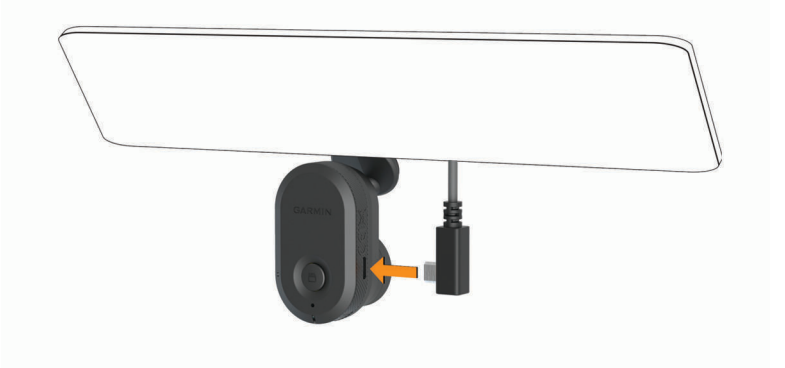

**2** Dirige el cable de alimentación a la fuente de alimentación del vehículo.

Puedes utilizar cualquiera de los cables incluidos para suministrar alimentación a la cámara. El cable de alimentación más largo y ligero se ha diseñado para colocarlo de forma que no se vea. Para ocultar el cable de 4 m (13 ft), colócalo a lo largo de la moldura del parabrisas del vehículo, del marco de la puerta o del salpicadero.

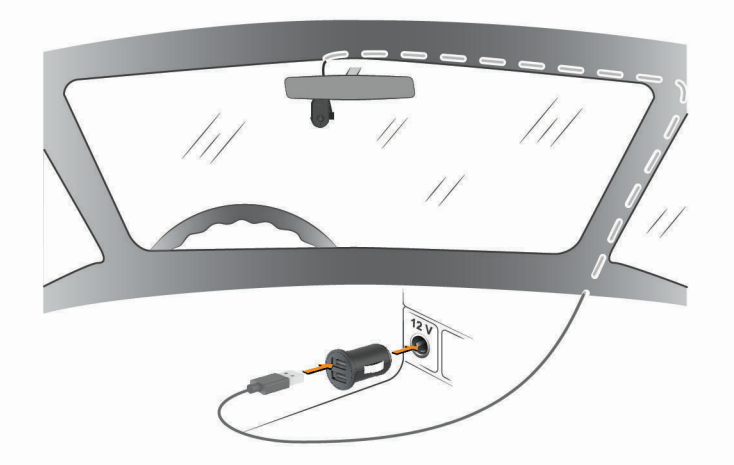

- **3** Enchufa el cable de alimentación de la Garmin Dash Cam Mini al adaptador de alimentación incluido.
- **4** Enchufa el adaptador de alimentación a una fuente de alimentación disponible del vehículo.
- **5** Si es necesario, gira el conmutador de encendido del vehículo para suministrar alimentación a la fuente de alimentación del vehículo.

El dispositivo se enciende.

#### Apagar manualmente el dispositivo

La cámara no dispone de botón de encendido. Se enciende automáticamente cuando recibe energía y se apaga cuando deja de recibirla.

Cuando conectes el dispositivo a una fuente de alimentación que dependa del arranque, el dispositivo se apagará automáticamente cuando apagues el vehículo.

Para apagar la cámara manualmente, desconéctala de la fuente de alimentación.

## <span id="page-8-0"></span>Formatear la tarjeta de memoria

El dispositivo requiere el uso de tarjetas de memoria con formato de sistema de archivos FAT32. Puedes utilizar el propio dispositivo para formatear la tarjeta. Conviene formatear la tarjeta de memoria al menos una vez cada 6 meses para ayudar a prolongar su vida útil. También debes formatear las tarjetas de memoria nuevas si no tienen el formato de sistema de archivos FAT32.

**NOTA:** al formatear la tarjeta de memoria se borrarán todos los vídeos, fotos y datos que contenga.

- **1** Conecta el dispositivo a una fuente de alimentación.
- **2** Mantén pulsado durante 8 segundos.

El indicador LED de la base de la cámara cambiará a verde.

Cuando haya finalizado el formateo, el indicador LED de la base de la cámara cambiará a rojo y el dispositivo comenzará a grabar.

## Vincular tu smartphone

Puedes vincular tu cámara Garmin Dash Cam Mini con tu smartphone y la aplicación Garmin Drive™ . La aplicación Garmin Drive te permite configurar una red de varias cámaras, cambiar la configuración de la cámara y visualizar, editar y guardar fotos y vídeos.

- **1** Desde la tienda de aplicaciones de tu smartphone, instala la aplicación Garmin Drive.
- **2** Enciende la cámara Garmin Dash Cam Mini y sitúa el dispositivo y el smartphone de forma que queden a 3 m (10 ft) el uno del otro.
- **3** En el teléfono, abre la aplicación Garmin Drive.
- **4** Selecciona una opción:
	- Si este es el primer dispositivo Garmin® que vinculas con tu smartphone, acepta los acuerdos de licencia de la aplicación Garmin Drive.
	- Si estás vinculando una cámara o un dispositivo Garmin adicionales con tu smartphone, selecciona **Añadir otro dispositivo**.
- **5** Sigue las indicaciones que aparecen en pantalla para completar el proceso de vinculación y configuración.

Aparece el panel de control principal de la aplicación. Una vez que los dispositivos se hayan vinculado, se conectarán automáticamente cuando estén encendidos y se encuentren dentro del radio de alcance.

## Grabar con la dash cam

#### *AVISO*

En algunas jurisdicciones se regula o prohíbe el uso de este dispositivo. Es responsabilidad del usuario conocer y cumplir con las leyes y derechos de privacidad que sean de aplicación en su jurisdicción cuando se disponga a utilizar este dispositivo.

La dash cam graba vídeo en la tarjeta de memoria de la cámara (*[Instalar una tarjeta de memoria](#page-4-0)*, página 1). De forma predeterminada, el dispositivo inicia la grabación de vídeo inmediatamente después de encenderse y continúa grabando hasta que se apaga. Si la tarjeta de memoria está llena, el dispositivo borra automáticamente los vídeos sin guardar más antiguos para liberar espacio para nuevos vídeos.

Cuando está activada la opción de borrar vídeo sin guardar cuanto antes, el dispositivo borra vídeo sin guardar con una antigüedad de más de tres minutos de manera continuada. Además, todos los vídeos que no se guarden se borrarán siempre que la unidad se apague. Esta función solo está disponible en regiones específicas y está activada de forma predeterminada en algunas de estas regiones. Cuando la cámara está configurada en una región compatible, puedes activar o desactivar esta función en la configuración de la cámara (*[Configurar la cámara en la aplicación Garmin Drive](#page-11-0)*, página 8).

Puedes guardar una grabación de vídeo para evitar que se sobrescriba o se borre (*[Visualizar vídeos y fotos en tu](#page-9-0) [smartphone](#page-9-0)*, página 6).

## <span id="page-9-0"></span>Activar y desactivar la grabación de audio

#### *AVISO*

Es posible que algunas jurisdicciones prohíban la grabación de audio en el vehículo o que requieran el conocimiento y consentimiento de todos los pasajeros antes de grabar audio en el vehículo. Es tu responsabilidad respetar todas las leyes y restricciones en tu región.

Durante la grabación de vídeo, el dispositivo puede grabar audio con el micrófono integrado. Puedes activar o desactivar la grabación de audio en cualquier momento.

Pulsa  $\mathbf{I}$ .

El indicador LED del micrófono se enciende en color rojo mientras se graba audio.

## Detección de eventos

De forma predeterminada, el dispositivo utiliza un sensor para detectar posibles incidencias y guarda secuencias de vídeo automáticamente antes, durante y después del evento detectado. La secuencia de vídeo se marca con la hora y la fecha del evento.

## Guardar vídeos y fotos

De forma predeterminada, el dispositivo utiliza un sensor para detectar posibles incidencias y guarda secuencias de vídeo automáticamente antes, durante y después del evento detectado. También puedes guardar fotos y vídeos manualmente en cualquier momento.

#### Pulsa  $\Box$ .

El dispositivo hace una foto y quarda la secuencia de vídeo antes, durante y después de seleccionar  $\Box$ .

SUGERENCIA: pulsa **b** varias veces para guardar más fotos o alargar la duración del vídeo guardado.

La tarjeta de memoria cuenta con un espacio de almacenamiento limitado. Tras guardar una grabación de vídeo, conviene exportarla a un smartphone (*Recortar y exportar un vídeo*, página 6) o transferirla a un ordenador y otra ubicación externa para su almacenamiento permanente (*[Vídeos y fotos en tu equipo](#page-10-0)*, [página 7](#page-10-0)).

## Visualizar vídeos y fotos en tu smartphone

Para poder ver fotos y vídeos en tu smartphone, antes debes vincular tu dispositivo Garmin Dash Cam Mini con la aplicación Garmin Drive (*[Vincular tu smartphone](#page-8-0)*, página 5).

**NOTA:** el dispositivo detiene la grabación y las alertas se desactivan durante la visualización de vídeos o fotos.

- **1** En la aplicación Garmin Drive de tu smartphone, selecciona **Vídeos y fotos**.
- **2** Selecciona una opción:
	- Para ver una foto o un vídeo que hayas guardado, selecciona un archivo de la categoría **Guardados**.
	- Para visualizar secuencias de vídeo recientes que no se hayan guardado, selecciona un vídeo de la categoría **Temporal**.

#### Recortar y exportar un vídeo

Puedes recortar la longitud de un vídeo para eliminar las secuencias innecesarias antes de exportarlo.

- **1** En la aplicación Garmin Drive, selecciona **Vídeos y fotos**.
- **2** Selecciona un vídeo.
- **3** Arrastra los controles de la barra de progreso del vídeo hacia la derecha o hacia la izquierda para recortar la duración del vídeo.
- **4** Selecciona **Exportar**.

**NOTA:** debes mantener la aplicación en primer plano al exportar un vídeo. La aplicación exportará el vídeo recortado al smartphone.

#### <span id="page-10-0"></span>Borrar una foto o un vídeo con el smartphone

- **1** Cuando estés viendo la lista de fotos o vídeos guardados en el smartphone, selecciona **Seleccionar**.
- **2** Selecciona uno o más archivos.
- **3** Selecciona  $\overline{m}$ .

#### Conectar la cámara a un ordenador

Puedes conectar la cámara a tu ordenador para instalar actualizaciones de software o transferir vídeos y fotos a este. Debes conectarte al ordenador mediante el cable de datos micro-USB más corto, de 1,5 m (5 ft), incluido con el dispositivo.

**NOTA:** el cable de alimentación más largo incluido con el dispositivo está destinado únicamente a la alimentación y no se puede utilizar para conectarse al ordenador.

- **1** Conecta el extremo pequeño del cable de datos al puerto micro-USB de la cámara.
- **2** Conecta el extremo más grande del cable de datos a un puerto USB del ordenador.

En función del sistema operativo de tu ordenador, el dispositivo aparecerá en el equipo como una unidad extraíble o como volumen extraíble.

#### Vídeos y fotos en tu equipo

**NOTA:** es posible que algunos reproductores multimedia no admitan la reproducción en alta resolución.

Los vídeos y las fotos se guardan en el directorio DCIM en la tarjeta de memoria de la cámara. Los vídeos se guardan en formato MP4 y las fotos en formato JPG. Para ver y transferir fotos y vídeos, puedes conectar la tarjeta de memoria o el dispositivo al ordenador (*Conectar la cámara a un ordenador*, página 7).

Los vídeos y las fotos se guardan en diferentes carpetas.

**NOTA:** los vídeos no guardados no estarán disponibles al activar la opción de eliminarlos sin preguntar (*[Configurar la cámara en la aplicación Garmin Drive](#page-11-0)*, página 8).

**100EVENT**: contiene los vídeos que se guardan automáticamente cuando el dispositivo detecta una incidencia.

**101PHOTO**: contiene las fotos.

**102SAVED**: contiene los vídeos guardados manualmente por el usuario.

**103PARKM**: contiene los vídeos guardados mientras el vehículo está aparcado.

**104UNSVD**: contiene secuencias de vídeo que no se han guardado. Cuando se llena el espacio de almacenamiento para el vídeo sin guardar, el dispositivo sobrescribe los vídeos sin guardar más antiguos.

## Red de varias cámaras

Puedes instalar varias Dash Cams en el mismo vehículo, como por ejemplo cámaras delanteras y traseras, además de poder crear vídeos superpuestos compuestos a partir de las grabaciones simultáneas. Puedes vincular varias Dash Cams con la aplicación Garmin Drive. Si una cámara conectada por GPS forma parte de la red, podrás añadir información sobre la ubicación en los vídeos guardados de todas las cámaras de la red.

## <span id="page-11-0"></span>Crear vídeos superpuestos de varias cámaras

Para poder utilizar esta función, debes vincular al menos dos cámaras con la aplicación Garmin Drive y grabar vídeo con ambas cámaras.

La aplicación Garmin Drive permite crear vídeos superpuestos compuestos a partir de secuencias grabadas en dos cámaras al mismo tiempo.

- **1** En la aplicación Garmin Drive, selecciona **Vídeos y fotos**.
- **2** Selecciona un vídeo de varias cámaras.

Los vídeos de varias cámaras se identifican por los iconos de varias cámaras **de la de** su miniatura. La aplicación combina automáticamente el vídeo grabado al mismo tiempo en un icono de vídeo de varias cámaras.

- **3** Selecciona  $\blacktriangleleft y$  para elegir la secuencia de la cámara que se utilizará en la parte a pantalla completa del vídeo.
- **4** Arrastra los controles de la barra de progreso del vídeo hacia la derecha o hacia la izquierda para recortar la duración del vídeo.
- **5** Selecciona **Seguir**.
- **6** Selecciona  $\bullet$  y **p** para elegir la secuencia de la cámara que se utilizará en la parte superpuesta del vídeo.
- **7** Selecciona la esquina de la pantalla donde deseas que aparezca el vídeo superpuesto y, a continuación, selecciona **Exportar**.

**NOTA:** debes mantener la aplicación en primer plano al exportar un vídeo.

La aplicación exportará el vídeo superpuesto al smartphone.

## Configuración

Utiliza la aplicación Garmin Drive para configurar los ajustes de tu dispositivo Garmin Dash Cam Mini. No obstante, antes deberás emparejar el dispositivo con laGarmin Drive aplicación (*[Vincular tu smartphone](#page-8-0)*, [página 5](#page-8-0)).

## Configurar la cámara en la aplicación Garmin Drive

En la aplicación Garmin Drive, selecciona  $\ddot{\mathbf{Q}}$ r, a continuación, el nombre de la cámara.

**Configuración de la cámara**: proporciona opciones para que elijas un nombre de cámara y muestra una transmisión de vídeo en directo para que puedas ajustar la posición de la cámara.

**Calidad**: ajusta la resolución de vídeo.

**Superposición de datos**: ajusta el tipo de datos que se muestra en las imágenes y los vídeos.

**Vídeos no guardados**: esta función no está disponible en todas las áreas.

Determina cuándo elimina el dispositivo las secuencias de vídeo que no se han guardado. Al seleccionar la opción **Borrar con almacenamiento lleno**, el dispositivo borra los vídeos sin guardar más antiguos cuando el almacenamiento de la tarjeta de memoria está lleno. Al seleccionar la opción **Borrar cuanto antes**, el dispositivo borra vídeo sin guardar con una antigüedad de más de tres minutos de manera continuada. Además, todos los vídeos que no se guarden se borrarán siempre que la unidad se apague. Esta opción es muy práctica para la protección de la privacidad de tus datos.

**Unidades y tiempo**: ajusta la configuración del formato de fecha y hora.

**Acerca del dispositivo**: muestra la versión del software de la cámara y el ID de la unidad.

**Formatear tarjeta SD**: formatea la tarjeta de memoria y borra todos los vídeos, fotografías y datos que contiene.

**Restablecer valores pred.**: restablece el dispositivo a la configuración predeterminada de fábrica y lo desvincula de la aplicación Garmin Drive.

**Borrar dispositivo de la lista**: desvincula el dispositivo de la aplicación Garmin Drive.

## <span id="page-12-0"></span>Cambiar el nombre de una cámara

Puedes cambiar el nombre de la cámara para ayudar a diferenciarla de otras en una red de varias cámaras.

- 1 Selecciona<sup>1</sup>:
- **2** Selecciona una cámara.
- **3** Selecciona **Configuración de la cámara**.
- **4** Selecciona un nombre de cámara en el campo **Nombre de la cámara**. **SUGERENCIA:** puedes seleccionar Personalizado para introducir un nombre de cámara personalizado.

## Información del dispositivo

## <span id="page-13-0"></span>LED de estado

Los indicadores LED del micrófono  $\textcircled{1}$  y de estado  $\textcircled{2}$  indican el estado del dispositivo.

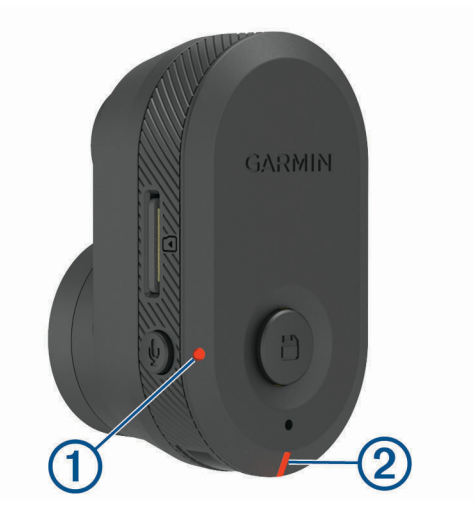

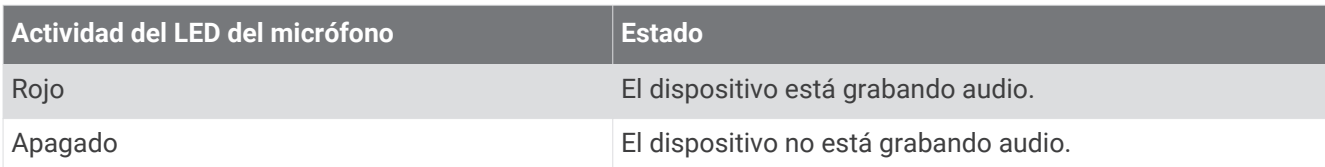

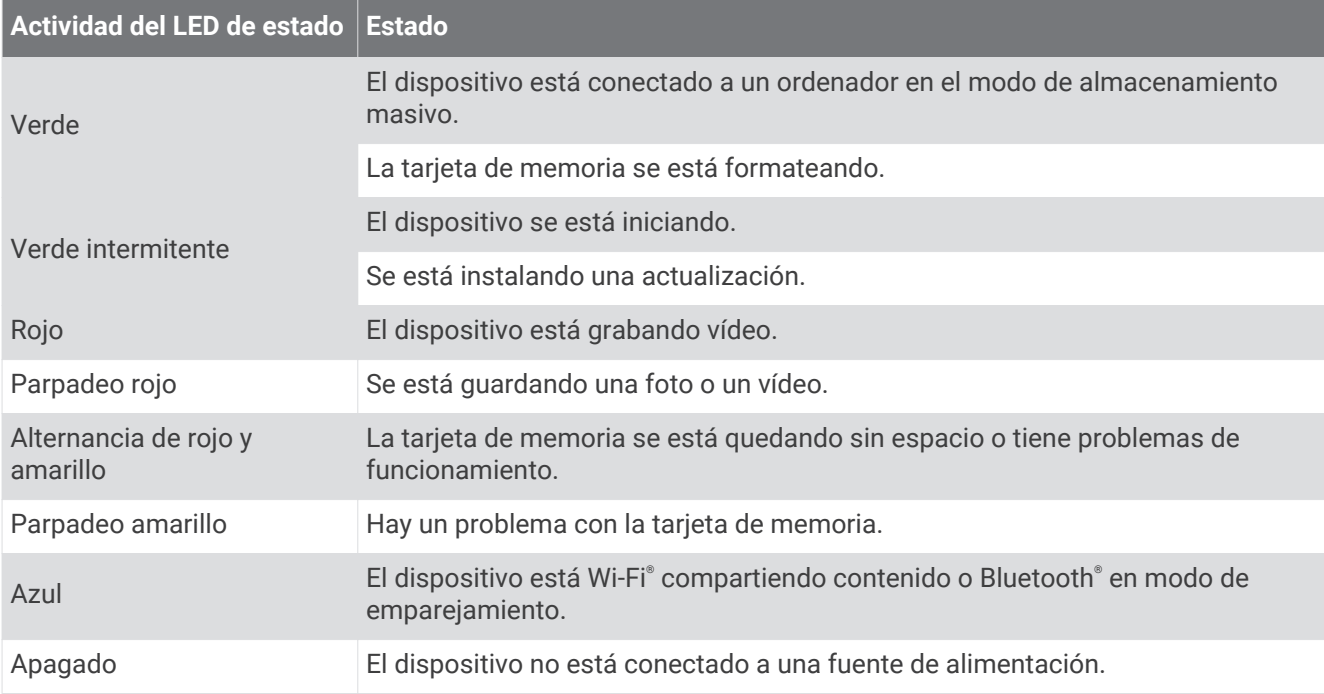

## <span id="page-14-0"></span>Limpieza de la lente de la cámara

#### *AVISO*

No utilices disolventes ni productos químicos que puedan dañar los componentes plásticos.

Debes limpiar la lente de la cámara regularmente para mejorar la calidad del vídeo grabado.

- **1** Limpia la lente con un paño para lentes que no raye, opcionalmente humedecido con alcohol isopropílico.
- **2** Deja que la lente se seque al aire.

## Actualizar el dispositivo mediante la aplicación Garmin Drive

La aplicación Garmin Drive te notifica de la existencia de actualizaciones de software disponibles para tu dispositivo.

**1** En la aplicación Garmin Drive, selecciona **Instalar ahora**.

La actualización de software se envía al dispositivo. Recibirás una notificación cuando la transferencia se haya completado.

- **2** Desconecta el dispositivo de la fuente de alimentación hasta que este se apague.
- **3** Conecta el dispositivo a una fuente de alimentación.

El dispositivo instala la actualización de software.

**NOTA:** no se grabarán secuencias de vídeo mientras se actualiza el software.

## Actualizaciones del producto

En el ordenador, instala Garmin Express™ ([www.garmin.com/express\)](http://www.garmin.com/express).

Esto te permitirá acceder fácilmente a los siguientes servicios para dispositivos Garmin:

- Actualizaciones de software
- Registro del producto

#### Configurar Garmin Express

- **1** Conecta el dispositivo al ordenador mediante un cable USB.
- **2** Visita [garmin.com/express](http://garmin.com/express).
- **3** Sigue las instrucciones que se muestran en la pantalla.

#### **Especificaciones**

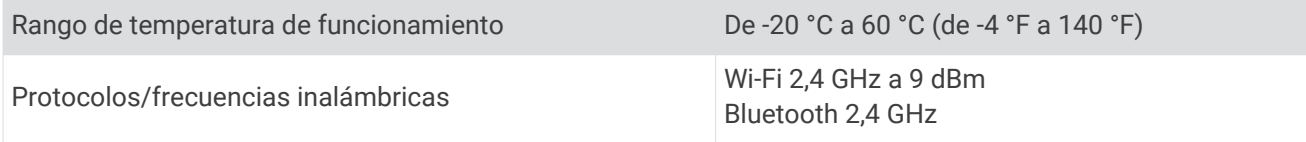

#### Especificaciones de la tarjeta de memoria

La cámara necesita una tarjeta de memoria con estas especificaciones. Visita [garmin.com/dashcamcards](http://www.garmin.com/dashcamcards) para ver una lista de las tarjetas de memoria recomendadas.

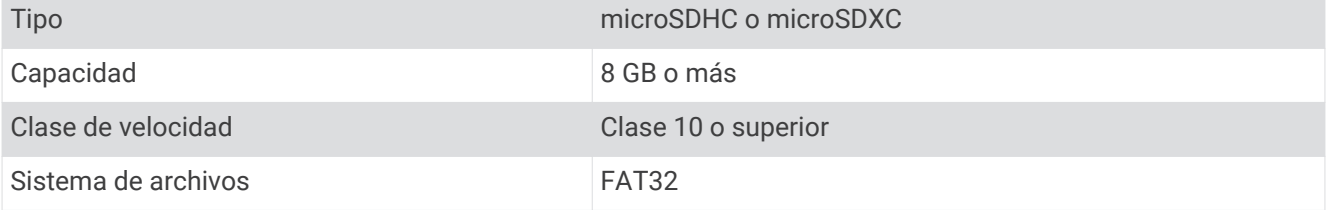

## Apéndice

## <span id="page-15-0"></span>Grabar vídeo con el vehículo aparcado

#### *AVISO*

Debido a las normativas sobre privacidad, esta función no está disponible en todas las zonas. Es responsabilidad del usuario conocer y cumplir con las leyes y derechos de privacidad que sean de aplicación en su jurisdicción.

Para poder grabar vídeos con el vehículo aparcado, primero debes conectar la cámara al cable accesorio para el modo de grabación con vehículo aparcado para la Dash Cam (*Conectar a la alimentación el cable accesorio para el modo de grabación con vehículo aparcado*, página 12).

La función de grabación de vídeo con el vehículo aparcado permite que la cámara grabe vídeo automáticamente mientras el vehículo está aparcado. Al apagar el motor del vehículo, la cámara accede al modo de grabación con vehículo aparcado y graba automáticamente cada vez que el sensor de la cámara detecta movimiento.

#### Diagrama de cableado para el modo de grabación con vehículo aparcado

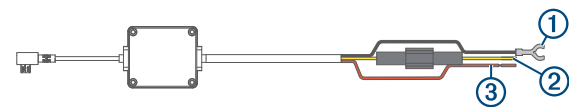

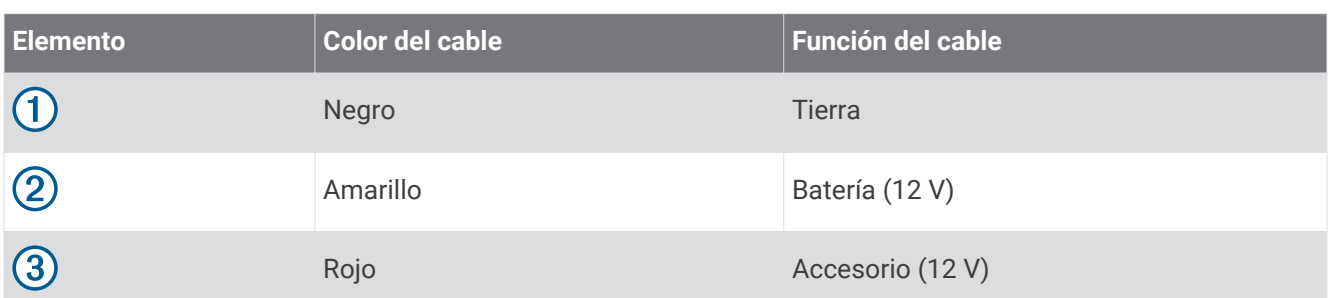

#### Conectar a la alimentación el cable accesorio para el modo de grabación con vehículo aparcado

#### **ATENCIÓN**

Garmin recomienda encarecidamente que un instalador con experiencia y con los conocimientos necesarios sobre sistemas eléctricos realice la instalación del dispositivo. Si conectas de forma incorrecta el cable de alimentación, se pueden provocar daños en el vehículo o en la batería, lo que puede derivar en lesiones físicas.

- **1** Dirige el cable accesorio a una ubicación del vehículo en la que exista alimentación constante, alimentación conmutada y conexión a tierra.
- **2** Conecta el cable **BATT** a una fuente de alimentación constante.
- **3** Conecta el cable **ACC** a una fuente de alimentación conmutada.
- **4** Conecta el cable **GND** a la superficie metálica del chasis del vehículo mediante un perno o tornillo existente.
- **5** Conecta el cable accesorio para el modo de grabación con vehículo aparcado al puerto USB de la cámara.

## Solución de problemas

## <span id="page-16-0"></span>La cámara se calienta mientras está funcionando

Las cámaras de Garmin están diseñadas para el uso en automóviles. Es normal y habitual que los productos se calienten sin que ello afecte a su seguridad de funcionamiento si están expuestos al sol en lugares con un clima cálido. La temperatura del dispositivo puede exceder la temperatura ambiente de funcionamiento máxima especificada sin que ello afecte a su seguridad de funcionamiento. Respeta siempre las instrucciones de uso y cuidado del dispositivo que se detallan en el manual del producto.

## Mi tarjeta de memoria se ha deteriorado y es necesario sustituirla

Todas las tarjetas de memoria microSD® se deterioran después de sobrescribir en ellas una gran cantidad de veces. Formatear la tarjeta periódicamente puede prolongar su vida útil y mejorar el rendimiento. Debido a que la Dash Cam graba de manera continuada, es posible que debas sustituir la tarjeta de memoria periódicamente (*[Instalar una tarjeta de memoria](#page-4-0)*, página 1). El dispositivo detecta automáticamente los errores de la tarjeta de memoria y te alerta cuando ha llegado la hora de formatearla o sustituirla.

Puedes tomar las siguientes medidas para aumentar la vida útil de la tarjeta de memoria.

- Formatea la tarjeta de memoria al menos una vez cada seis meses (*[Formatear la tarjeta de memoria](#page-8-0)*, [página 5](#page-8-0)).
- Si el dispositivo muestra una alerta de error de tarjeta de memoria, primero intenta formatear la tarjeta de memoria (*[Formatear la tarjeta de memoria](#page-8-0)*, página 5) y, a continuación, si fuera necesario, sustituye la tarjeta de memoria (*[Instalar una tarjeta de memoria](#page-4-0)*, página 1).
- Apaga el dispositivo cuando el vehículo no esté en marcha.

Si el dispositivo no está conectado a una fuente de alimentación del vehículo que dependa del arranque, debes apagar el dispositivo cuando el vehículo no esté en marcha para evitar que la dash cam grabe material innecesario.

- Utiliza una tarjeta de memoria con una mayor capacidad de almacenamiento. Dado que las tarjetas de memoria de mayor capacidad se sobrescriben con menos frecuencia, suelen durar más tiempo.
- Utiliza una tarjeta de memoria de alta calidad con una velocidad de transferencia de clase 10 o superior.
- Compra una tarjeta de memoria de sustitución de un fabricante de alta calidad y en un proveedor de confianza.

## Las grabaciones de vídeo se ven borrosas

- Limpia la lente de la cámara (*[Limpieza de la lente de la cámara](#page-14-0)*, página 11).
- Limpia el parabrisas situado frente a la cámara.
- Comprueba que las escobillas limpiaparabrisas limpian la zona del parabrisas situado frente a la cámara y mueve el dispositivo si es necesario.

## <span id="page-17-0"></span>Las grabaciones de vídeo se entrecortan o están incompletas

• Para obtener los mejores resultados en los vídeos y la cámara, utiliza una tarjeta de memoria de alta calidad con una velocidad de transferencia de clase 10 o superior. Visita [garmin.com/dashcamcards](http://www.garmin.com/dashcamcards) para ver una lista de las tarjetas de memoria recomendadas.

Una tarjeta de memoria más lenta puede no grabar vídeo lo suficientemente rápido.

- Si estás viendo vídeos en tu smartphone mediante una conexión inalámbrica con la cámara, intenta visualizarlos en otra ubicación con menos interferencias inalámbricas o transfiere los vídeos a tu smartphone (*[Recortar y exportar un vídeo](#page-9-0)*, página 6).
- Transfiere las grabaciones importantes a un ordenador o smartphone y formatea la tarjeta de memoria (*[Formatear la tarjeta de memoria](#page-8-0)*, página 5).
- Si el dispositivo muestra una alerta de error de tarjeta de memoria, primero intenta formatear la tarjeta de memoria (*[Formatear la tarjeta de memoria](#page-8-0)*, página 5) y, a continuación, si fuera necesario, sustituye la tarjeta de memoria (*[Instalar una tarjeta de memoria](#page-4-0)*, página 1).
- Actualiza tu dispositivo a la última versión de software (*[Actualizaciones del producto](#page-14-0)*, página 11).

## **Índice**

#### <span id="page-18-0"></span>**A**

actualizar software **[11](#page-14-0)**

#### **B**

botón de encendido **[4](#page-7-0)**

#### **C**

cable para el modo de grabación con vehículo aparcado **[12](#page-15-0)** cámara, cambiar de nombre **[9](#page-12-0)** cámaras, dash cam **[1](#page-4-0)** configurar **[4](#page-7-0), [8](#page-11-0)**

#### **D**

dash cam **[13](#page-16-0)** grabación de audio **[6](#page-9-0)** grabación de vídeo **[6](#page-9-0)** tarjeta de memoria **[1](#page-4-0)** descripción general del dispositivo **[2](#page-5-0)** detectar eventos **[6](#page-9-0)**

#### **F**

fotos, ver **[7](#page-10-0)** funciones para smartphone, conectar **[5](#page-8-0)**

#### **G**

Garmin Express **[11](#page-14-0)** actualizar software **[11](#page-14-0)**

#### **L**

LED **[10](#page-13-0)** limpieza, dispositivo **[11](#page-14-0), [13](#page-16-0)**

#### **M**

microSDtarjeta **[1,](#page-4-0) [13](#page-16-0)** montar, parabrisas **[3](#page-6-0)**

#### **O**

ordenador, conectar **[7](#page-10-0)**

#### **S**

software, actualizar **[11](#page-14-0)** solución de problemas **[13](#page-16-0), [14](#page-17-0)**

#### **T**

tarjeta de memoria **[1](#page-4-0), [5,](#page-8-0) [11,](#page-14-0) [13](#page-16-0)** instalar **[1](#page-4-0)** Tarjeta microSD **[11](#page-14-0)** tecnología Bluetooth, vincular con un teléfono **[5](#page-8-0)** teléfono, vincular **[5](#page-8-0)** temperatura de funcionamiento **[13](#page-16-0)**

#### **V**

varias cámaras **[7](#page-10-0), [8](#page-11-0)** vídeo borrar **[7](#page-10-0)** calidad **[13](#page-16-0), [14](#page-17-0)** editar **[8](#page-11-0)** fotos, ver **[6](#page-9-0)** grabar **[5,](#page-8-0) [6](#page-9-0), [12](#page-15-0)** guardar **[6](#page-9-0)** reproducir **[6](#page-9-0), [7](#page-10-0)** vincular, teléfono **[5](#page-8-0)**

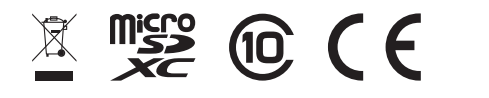

Octubre de 2021 GUID-FC7410D2-71CB-4E4C-9DA9-08530CF2ED89 v3